# **Aplikasi Informasi Sekolah SMK di Depok Berbasis Android Menggunakan Android Studio**

Purwanti<sup>1.</sup> Muhammad Enggar Prastio<sup>2</sup> [purwanti@staff.gunadarma.ac.id](mailto:purwanti@staff.gunadarma.ac.id)<sup>1</sup>

[prasetyoenggar15@gmail.com](mailto:prasetyoenggar15@gmail.com2)<sup>2</sup>

*Intisari* — **Penulisan ini bertujuan untuk membuat aplikasi yang dapat di gunakan untuk calon peserta didik baru untuk mengetahui tentang informasi sekolah SMK yang diminati, informasi sekolah yang terdapat di aplikasi ini yaitu sekolah SMK yang terdapat dikota Depok. Metode penelitian yang digunakan meliputi perancangan (coding), implementasi dan uji coba aplikasi. Pada tahap peracangan, akan menggunakan struktur navigasi untuk menggambarkan alur aplikasi dan UML sebagai rancangan sistem. Aplikasi SekolahKu di buat menggunakan Android Studio. Nantinya aplikasi akan berisi informasi setiap sekolah mulai dari jurusan, ekstrakurikuler dan lokasi sekolah. Hasil akhir dari penulisan ini adalah terciptanya aplikasi informasi sekolah SMK yang dapat digunakan untuk calon peserta didik baru untuk mendapatkan informasi sekolah SMK di Depok.** *Kata Kunci* - Aplikasi, Sekolah, Depok.

*Abstract* — **This writing aims to create an application that can be used for prospective new students to find out about vocational school information that is of interest, school information contained in this application is a vocational school located in the city of Depok. The research method used includes the design (coding), implementation and application testing. At the design stage, we will use a navigation structure to describe the application flow and UML as a system design. My School application is made using Android Studio. Later the application will contain information for each school starting from majors, extracurriculars, and school locations. The end result of this writing is the creation of a vocational school information application that can be used for prospective new students to obtain information on vocational schools in Depok.**

*Keywords* - Application, School, Depok.

## I. PENDAHULUAN

Perkembangan teknologi di dunia sangat pesat, setiap manusia sangat membutuhkan informasi. Latar belakang akan kebutuhan informasi ini dapat di bagi beberapa macam, seperti informasi tentang hiburan, pendidikan, ilmu pengetahuan, hingga kepentingan bisnis. Internet merupakan faktor utama dalam perkembangan teknologi informasi, internet menjadi sumber informasi yang penting bagi masyarakat di seluruh dunia, berbagai fungsi komunikasi dan penyebaran informasi dapat dilakukan dengan efektif dan efisien melalui internet.

Seiring perkembangan zaman sekolah merupakan salah satu instansi yang membutuhkan sebuah perkembangan sebuah fasilitas publikasi dalam membuka informasi mengenai sekolah yang bersangkutan. Tentu saja dengan perkembangan zaman, sekolah dapat memanfaatkan teknologi untuk penyebaran informasi yang cepat, sehingga informasi dapat diterima oleh masyarakat secara cepat dan informasi yang diberikan lebih detail sesuai dengan yang dibutuhkan oleh masyarakat.

Kota Depok merupakan kota yang mempunyai banyak penduduk dengan wilayah yang luas. Sehingga layanan informasi merupakan hal yang sangat dibutuhkan, terutama informasi tentang Pendidikan. Jumlah sekolah di Depok yang terdaftar di Kemendikbud yaitu 1,136 pada semua jenjang. Dengan jumlah sekolah yang cukup banyak, memberi peluang untuk dikembangkan media yang bisa memberikan informasi secara cepat dan terpercaya. Saat ini dengan kemajuan dan perkembangan zaman maka informasi bisa didapatkan dengan mudah dan cepat kapanpun dan dimanapun.

# II. BACKGROUNG/LATAR BELAKANG

Informasi sekolah di Depok khususnya Sekolah Menengah Kejuruan (SMK) masih menggunakan website sebagai sarana informasi. Hal ini membuat orang tua dan anaknya kesulitan dalam mengumpulkan atau mencari banyak informasi dari beberapa sekolah SMK secara cepat. Hal tersebut membuat orang tua memilih sekolah terdekat dengan rumahnya tanpa mengetahui tentang informasi sekolahnya.

Memanfaatkan hal tersebut penelitian ini membuat sebuah "Aplikasi Informasi Sekolah SMK Di Depok Berbasis Android Menggunakan Android Studio" diharapkan aplikasi ini dapat menyediakan informasi tentang sekolah SMK yang ada di Depok dan dapat memudahkan orang tua untuk mengetahui sekolah SMK apa saja yang terdapat di Depok dan mendapatkan informasi tanpa harus membuka banyak website sekolah SMK untuk memilih sekolah yang cocok untuk anaknya.

## III. METODOLOGI PENELITIAN

Adapun tahapan yang digunakan dalam proses pembuatan dan penerapan penulisan ini adalah:

1. Identifikasi

Penulis mengidentifikasi masalah yang ada yaitu kurangnya media informasi bagi para orang tua dan anaknya yang ingin mengetahui sekolah SMK di Depok, dengan tersedianya aplikasi ini diharapkan orang tua dan anaknya dapat dengan mudah mengetahui informasi secara lengkap dari sekolah yang di minati.

# Jurnal Esensi Infokom Vol 5 No. 2 Oktober 2021

2. Analisis

Penulis mengumpulkan data yang berhubungan dengan penulisan ini dengan cara mencari informasi di internet.

3. Perancangan

Rancangan untuk perpindahan halaman di aplikasi informasi sekolah SMK di Depok ini menggunakan struktur navigasi dan alur program, kemudian untuk menggambarkan interaksi antara pengguna dan aplikasi akan digunakan Unified Modelling Language (UML).

4. Implementasi

Implementasi dilakukan dengan menggunakan software Android Studio.

5. Pengujian

Aplikasi yang sudah terbentuk selanjutnya akan dilakukan pengujian. Uji coba terdiri dari dua bagian yaitu dari pengembang dan pengguna untuk melakukan evaluasi apakah aplikasi sudah bisa berjalan sesuai dengan fungsinya.

## **Sekolah**

Sekolah adalah lembaga pendidikan yang sifatnya formal, non formal ataupun informal yang di dirikan oleh negara ataupun swasta dengan tujuan memberikan pembelajaran, mengelola dan mendidik para murid melalui sebuah bimbingan yang dilakukan oleh tenaga pengajar atau biasa dikenal guru.

Menurut Wayne dalam buku Soebagio Atmodiwiro (2000), sekolah merupakan sebuah sistem interaksi sosial suatu organisasi keseluruhan yang terdiri dari interaksi pribadi terkait bersama dalam suatu hubungan organic. Sedangkan berdasarkan undang undang no 2 tahun 1989 sekolah adalah satuan pendidikan yang berjenjang dan berkesinambungan untuk menyelenggarakan kegiatan belajar mengajar. [1]

Menurut Daryanto (1997), sekolah adalah bangunan atau lembaga untuk belajar serta tempat menerima dan memberi pelajaran dan mengajar sesuai dengan jenjang pendidikannya seperti SD, SLTP dan SLTA. [3]

## **Android**

Menurut Nazruddin Safaat H (2012),Android adalah sebuah sistem operasi untuk perangkat mobile berbasis linux yang mencakup sistem operasi, middleware dan aplikasi. Android merupakan sistem operasi gratis atau *open* source, sehingga para pengembang dapat memanfaatkannya untuk membuat aplikasi sendiri yang mampu berjalan diperanti Android. Hal tersebut membuat Android mampu bersaing dengan Iphone karena Android menyediakan banyak hal sehingga banyak yang tertarik untuk membuat aplikasi untuk bisnis ataupun sekedar untuk pembelajaran. [5]

## **Struktur Navigasi**

Struktur navigasi adalah sebuah alur yang digunakan sebelum Menyusun atau merancang sebuah aplikasi. Sebelum menyusun aplikasi multimedia kedalam sebuah software, harus menentukan terlebih dahulu alur apa yang akan digunakan dalam aplikasi yang dibuat. Menurut (Prihatna, 2005), Struktur navigasi adalah alur suatu program yang merancang sebuah hubungan dari beberapa area yang berbeda dan dapat membantu mengorganisasikan seluruh elemen pembuatan website atau aplikasi.Bentuk dasar dari struktur navigasi yang biasa digunakan dalam proses pembuatan aplikasi multimedia ada empat macam, yaitu struktur navigasi linier, hirarki, non linier dan campuran. [4]

## **UML**

UML (Unified Modeling Language) adalah Metodologi kolaborasi antara metoda-metoda Booch, OMT (Object Modeling Technique), serta OOSE (Object Oriented Software Enggineering) dan beberapa metoda lainnya, merupakan metodologi yang paling sering digunakan saat ini untuk analisa dan perancangan sistem dengan metodologi berorientasi objek mengadaptasi maraknya penggunaan bahasa "pemrograman berorientasi objek" (OOP). [2]

UML mendefinisikan diagram-diagram untuk memodelkan aplikasi berorientasi objek, yaitu:

- Use Case Diagram untuk memodelkan proses sistem .
- Conceptual Diagram untuk memodelkan konsepkonsep yang ada di dalam aplikasi.
- Sequence Diagram untuk memodelkan pengiriman pesan (message) antar objects.
- Collaboration Diagram untuk memodelkan interaksi antar objects.
- State Diagram untuk memodelkan perilaku objects di dalam sistem.
- Diagram Activity untuk memodelkan perilaku Use Cases dan objects di dalam system.
- Class Diagram untuk memodelkan struktur kelas.
- Object Diagram untuk memodelkan struktur object.
- Component Diagram untuk memodelkan komponen object.
- Deployment Diagram untuk memodelkan distribusi aplikasi.

Pada penelitian ini, hanya menggunakan 3 jenis diagram UML, yaitu Use Case Diagram, Activity Diagram dan Class Diagram

# IV. HASIL DAN PEMBAHASAN

## **Analisa Kebutuhan**

Dalam pembuatan aplikasi SekolahKu ini beberapa informasi dikumpulkan, informasi tersebut berupa nama sekolah, kompetensi keahlian, fasilitas, visi misi , kontak dan lokasi sekolah SMK yang ada di Depok.

## **Analisa Kebutuhan Sistem**

Untuk merancang aplikasi SekolahKu, dibutuhkan alat pendukung yaitu software ( perangkat lunak ) dan hardware (perangkat keras ). Berikut adalah beberapa software dan hardware uamg dibutuhkan dalam perancangan aplikasi SekolahKu.

## **1.Kebutuhan Perangkat Keras**

#### $- PC$

- Processor Intel Core i5-9400F 4.3GHz
- Memori 2x4 GB
- VGA GeForce GTX 1650
- Monitor Samsung LC24RG50 Curve

#### **2.Kebutuhan Perangkat Lunak**

- Operating system windows 10 64 bit
- Android Studio
- Android Virtual Device
- Diagram net
- Android 10

#### **Struktur Navigasi**

Dalam merancang sebuah aplikasi, diperlukan adanya sebuah penggambaran dari sistem tersebut. Penggambaran ini salah satunya bisa menggunakan struktur navigasi. Berikut adalah gabungan dari struktur navigasi linier dan hirarki yang digunakan dalam proses perancangan aplikasi SekolahKu.

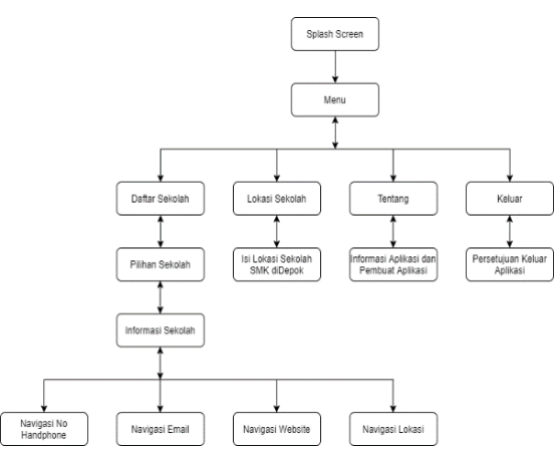

Gambar 1. Struktur Navigasi SekolahKu

Berdasarkan Gambar 1 saat user atau pengguna menjalankan aplikasi , pertama kali aplikasi akan menunjukan halaman splash screen. Setelah halaman splash screen akan menuju halaman home yang berisi 4 (empat) pilihan menu yang terdiri dari List Sekolah, Lokasi Sekolah, Tentang dan Keluar. Halaman List Sekolah berisi tentang sekolah SMK yang ada di Depok, Lokasi Sekolah berisi tentang titik lokasi SMK, halaman Tentang berisi informasi mengenai aplikasi dan halaman Keluar untuk keluar dari aplikasi.

#### **Unified Modelling Language (UML)**

# Jurnal Esensi Infokom Vol 5 No. 2 Oktober 2021

Dalam perancangan aplikasi ini penulis mendesain menggunakan unified modelling language (UML). Jenis UML yang digunakan adalah use case diagram dan activity diagram, dimana menggambarkan sebuah interaksi user dengan sistem yang dibuat penulis. Berikut adalah gambaran UML aplikasi SekolahKu.

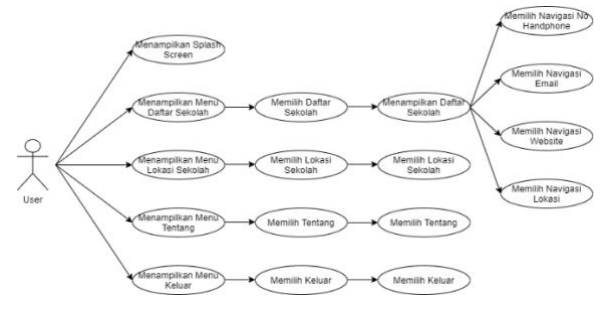

Gambar 2. Use Case Diagram SekolahKu

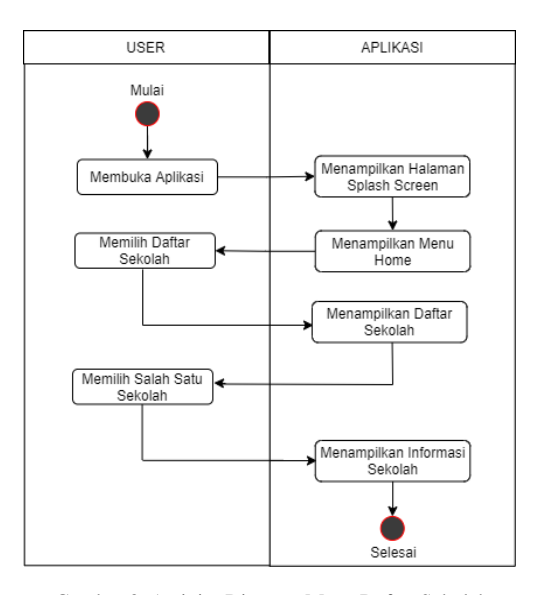

Gambar 3. Activity Diagram Menu Daftar Sekolah

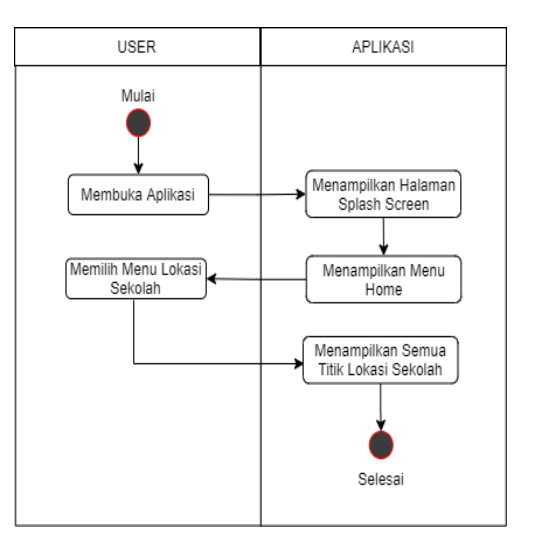

Gambar 4. Use Case Diagram Menu Lokasi Sekolah

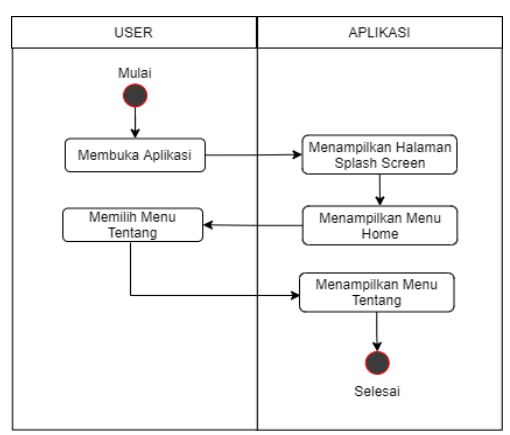

Gambar 5. Use Case Diagram Menu Tentang

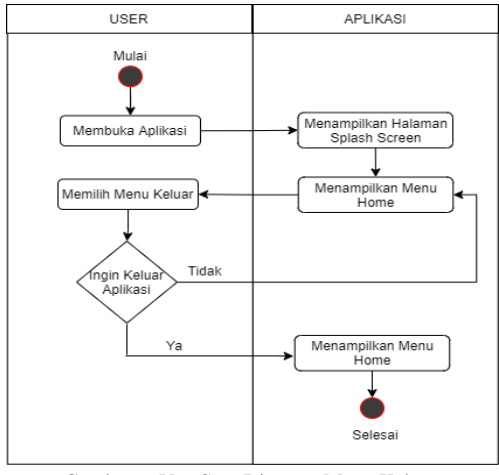

Gambar 6. Use Case Diagram Menu Keluar

#### **IMPLEMENTASI**

Dalam tahap ini akan menerapkan hasil perancangan aplikasi kedalam bahasa pemrograman java yang dibuat dengan menggunakan software android studio.

1. Membuka software aplikasi android studio dan buat project, lalu pilih create new project.

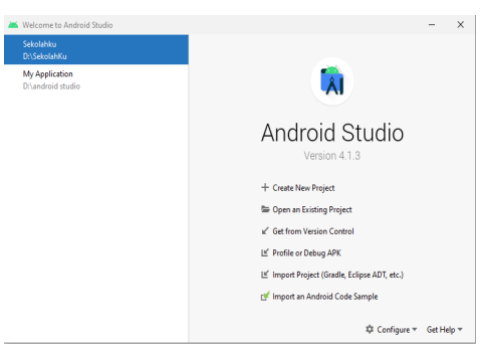

Gambar 7. Membuat Project Android Studio

2. Selanjutnya pilih jenis "Phone and Tablet" dan pilih "Empty Activity" sebagai layout awal dan

# Jurnal Esensi Infokom Vol 5 No. 2 Oktober 2021

setelah memilih layout pilih next untuk melanjutkan.

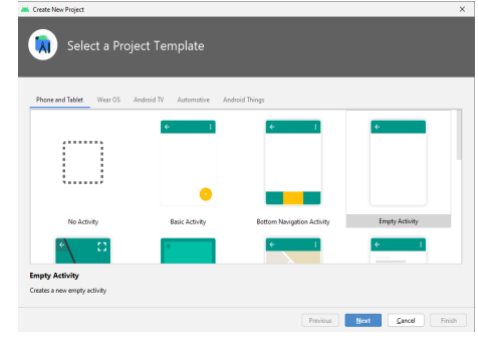

Gambar 8. Template Android Studio

3. Setelah memilih template, jendela konfigurasi project akan tampil. Pada jendela ini akan menampilkan pengaturan aplikasi yang dibuat. Pertama adalah kolom nama yang akan diberi nama "SekolahKu" denganpackage com example sekolahku dan setelah ini tentukan lokasi penyimpanan yang diinginkan. Bahasa yang dipilih adalah bahasa pemrograman java dengan minimum API level 22 yang artinya aplikasi akan berjalan di smartphone dengan minimum versi android 5.1 (Lolipop) , selanjutnya pilih finish.

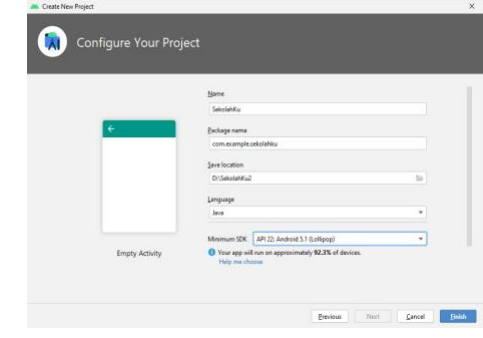

Gambar 9. Konfigurasi Project Android Studio

4. Setelah membuat project dan mengkonfigurasinya, kita akan diarahkan kesebuah lembar kerja. Dilembar kerja tersebut kita dapat menuliskan sebuah script atau program dilembar kerja tersebut. Yang pertama adalah halaman Splash Screen , merupakan halaman yang muncul saat aplikasi dijalankan.

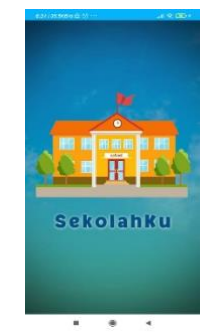

Gambar 10. Splash Screen SekolahKu

5. Setelah halaman Splash Screen berjalan, selanjutnya aplikasi akan menampilkan halaman home. Pada menu home ini, terdapat 4 menu yang terdiri dari daftar sekolah, lokasi sekolah, tentang dan keluar. Berikut adalah gambar tampilan home dari aplikasi SekolahKu

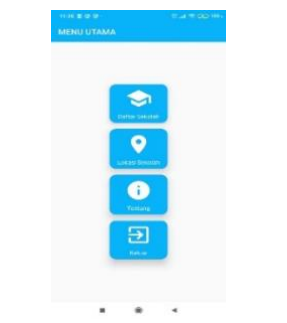

Gambar 11. Halaman Home SekolahKu

6. Dari 4 button yang tersedia Digambar 11 terdapat menu daftar sekolah, yang apabila dipilih akan menampilkan daftar sekolah yang tersedia diaplikasi SekolahKu, berikut tampilan dari menu daftar sekolah.

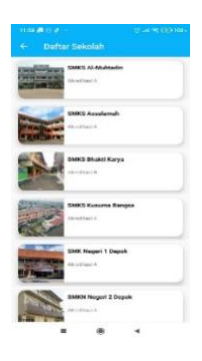

Gambar 12. Tampilan Daftar Sekolah Aplikasi

#### SekolahKu

7. Dari gambar 12 apabila salah satu sekolah diklik, akan menampilkan halaman activity detail yang berisi tentang informasi sekolah yang dipilih. Berikut adalah tampilannya.

|                                                                                                    | <b>SMKS Assalarnah</b>                                                                                                    |
|----------------------------------------------------------------------------------------------------|----------------------------------------------------------------------------------------------------|
| <b>SMICS Assatamaty</b>                                                                                                    |                                                                                                    |
|                                                                                                    |                                                                                                    |
| <b>Kompeteral Keptiter</b>                                                                                                    |                                                                                                    |
| <b>Blood Daring dan Pureassour</b><br>Abdrivenilla                                                                                                    | Originational & days Tura Valsida Professionals                                                                                                    |
| Distrusion Booker                                                                                                    |                                                                                                    |
| - Hattmese Arab.<br>-Kalas Kitali<br>- Harakottag: Italians<br>-AA-Awalliamin<br>- Vantours Justice<br>1 Frysleia American<br>- Character de ce<br>$-$ Gliabungur - | - Reform buyers<br>- Kajaro ketabaranan<br>- Kiahusi Shawid dan Krasten<br>- Alberton Diffusion<br>- Triansals (2)<br>(TPI) met Sature Qurian<br>- Passidore<br>$-19646$ |
| <b>Teaching</b>                                                                                                    |                                                                                                    |
| Verlopetoner<br>- Ladycautoria.org Monraps play \$3000.                                                                                                    | >Laboratorium Richauder Uhornaboso & Tata Natilla<br>- Laboratorice/citizensular direct United & Pertaments<br>-1 whome-main Kentex dee Muller-wite                      |
| Miles.                                                                                                    |                                                                                                    |

Gambar 13. Tampilan Detail Sekolah

# Jurnal Esensi Infokom Vol 5 No. 2 Oktober 2021

8. Setelah menu daftar sekolah, terdapat juga menu lokasi sekolah yang berisi letak lokasi sekolah yang terdapat di aplikasi SekolahKu. User bisa langsung melakukan navigasi dan mendapatkan arah jika memilih salah satu sekolah dan menekan tombol arah, nantinya user akan diarahkan pada aplikasi google maps. Berikut adalah tampilan dari menu lokasi.

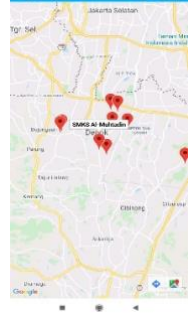

Gambar 14. Tampilan Menu Lokasi Sekolah

9. Selanjutnya adalah menu tentang yang berisi tentang aplikasi dan pembuatnya, berikut adalah layout dari menu tentang.

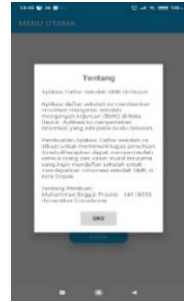

Gambar 15. Tampilan Menu Tentang

10. Menu terakhir adalah menu keluar, berikut adalah tampilan menu keluar.

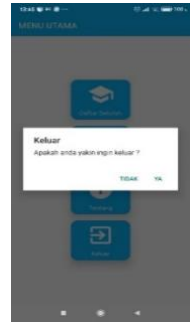

Gambar 16. Tampilan Menu Keluar

# **Tahap Pengujian**

Pada tahap ini, penulis menguji aplikasi di smartphone yang berbeda, hasil dari pengujian ini dapat dilihat pada table berikut.

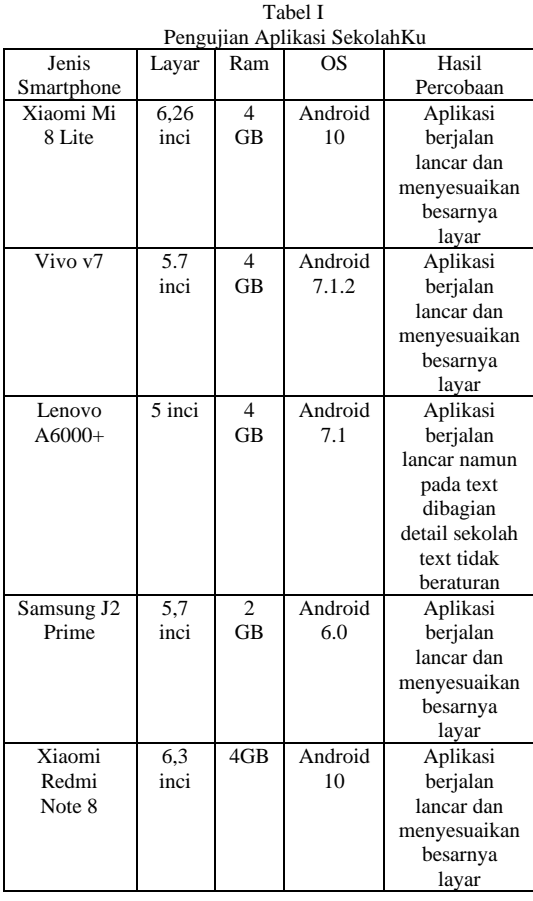

Dari hasil pengujian dibeberapa smartphone, aplikasi SekolahKu tidak mengalami error saat diinstall ataupun saat melakukan pengujian seperti membuka menu sekolah, lokasi sekolah, tentang dan menu keluar. Semua fitur yang ada diaplikasi SekolahKu berjalan dengan baik, namun penguji menemukan kekurangan dari apliaksi SekolahKu yaitu saat melakukan pengujian di smartphone Lenovo A6000+ text pada bagian detail sekolah tidak rapih, dapat disimpulkan oleh penguji penyebab tersebut adalah karena ukuran layer yang kecil, namun untuk ukuran layar 5,7" bagian detail sekolah mendapatkan text yang rapih.

# **Hasil Uji Coba** *Black Box*

Uji coba *black box* berisi tentang pengujian aplikasi dengan mangamati hasil eksekusi dalam pengujian data. Hal yang dilakukan adalah melakukan pengujian terhadap fungsional yang terdapat didalam suatu aplikasi. Tujuan dari pengujian ini yaitu untuk mengetahui apakah fungsi pada aplikasi tersebut berjalan dengan baik dan sesuai fungsinya. Hasil dari pengujian ini dapat dilihat pada tabel II berikut.

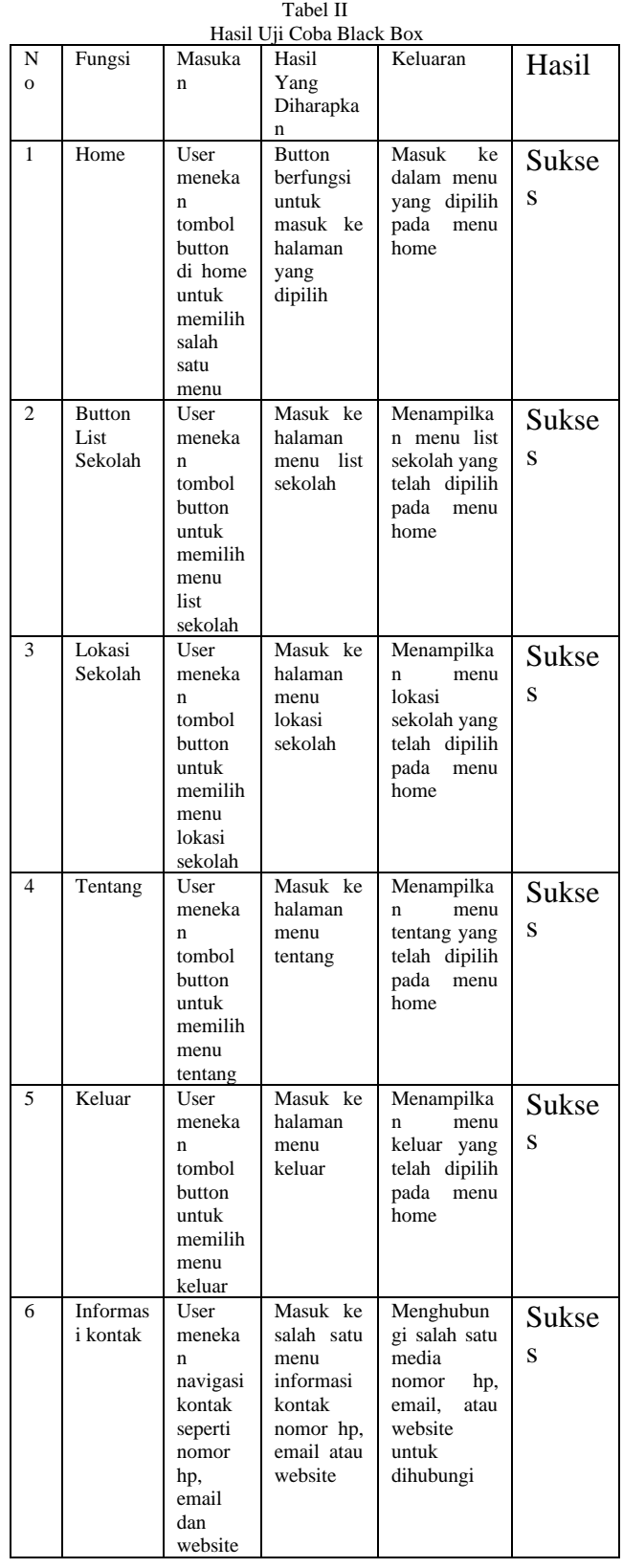

Dari hasil pengujian aplikasi menggunakan metode *Black Box,* dapat disimpulkan fungsi yang terdapat pada aplikasi berjalan dengan baik dan sesuai fungsinya. Tidak terdapat *error* pada fungsi yang terdapat pada aplikasi yang artinya semua fungsi dan aplikasi dapat berjalan dengan baik.

## V. KESIMPULAN

## **1. Kesimpulan**

Berdasarkan bab-bab sebelumnya, penulis menarik kesimpulan bahwa penulis telah berhasil membuat aplikasi SekolahKu. Program aplikasi ini dapat membantu orang tua ataupun calon peserta didik yang ingin mengetahui informasi lebih detail tentang sekolah SMK yang ada di Depok.

Aplikasi SekolahKu ini sudah mengalami beberapa uji coba di 5 smartphone yang berbeda yaitu Xiaomi Mi8Lite, Xiaomi Redmi Note8, Vivo V7, Lenovo A6000+ dan Samsung J2 Prime. Dengan melakukan pengujian tersebut, penulis mendapatkan hasil dengan kesimpulan apabila aplikasi SekolahKu dijalankan di smartphone dengan ukuran layar kurang dari 5,7 inci, maka ada beberapa text yang tidak beraturan atau tidak rapih.

Kelebihan dari program aplikasi SekolahKu yaitu memiliki kelengkapan informasi dan memiliki *user interface* yang *friendly* baik untuk orang tua ataupun calon siswa.

# **2. Saran**

Saran dalam mengembangkan aplikasi ini antara lain menambahkan informasi sekolah yang ada didepok dalam semua jenjang. Sehingga informasi yang didapat oleh pengguna nantinya dapat lebih lengkap dan luas.

## **REFERENSI**

- [1] Atmodiwirio, Soebagio. (2000). *Manajemen Pendidikan Indonesia*. Jakarta: Ardadizya Jaya.
- [2] Booch, Grady. (2005). *Object Oriented Analysis and Design with Application 2nd Edition*, United Statesof America.
- [3] Daryanto, S. S. (1997). *Kamus Bahasa Indonesia Lengkap*. Surabaya: Apollo
- [4] Prihatna, Hengky. (2005). *Struktur Navigasi*. Jakarta: Elex Media Komputindo.
- [5] Safaat, Nazruddin. (2012). *Android Pemograman Aplikasi Mobile Smartphone* .